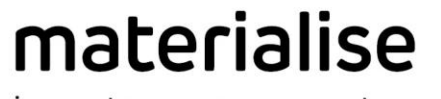

innovators you can count on

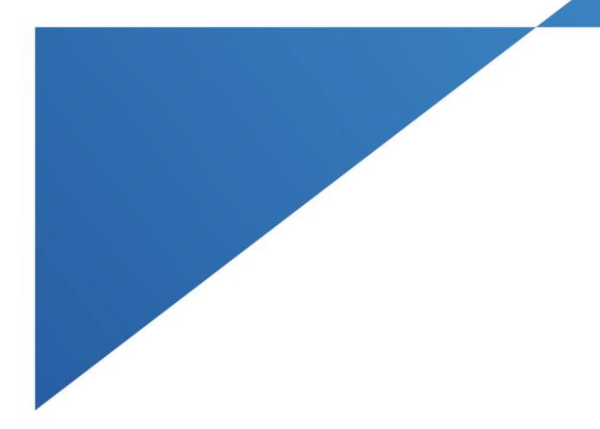

# Materialise Magics

27.0 – 发布公告 2023年5月

materialise.com

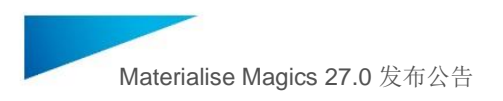

目录

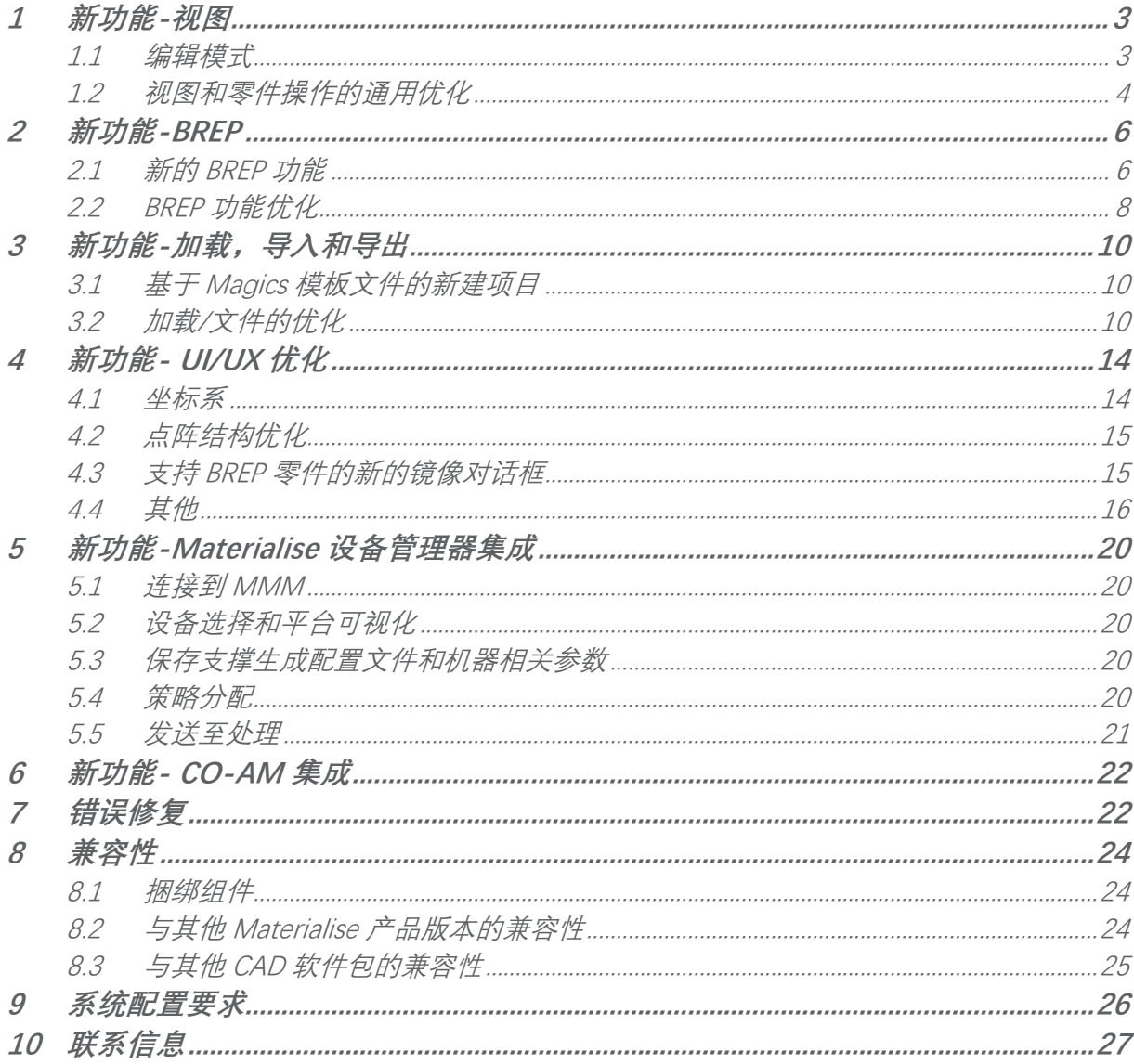

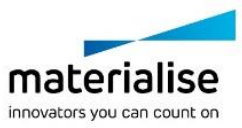

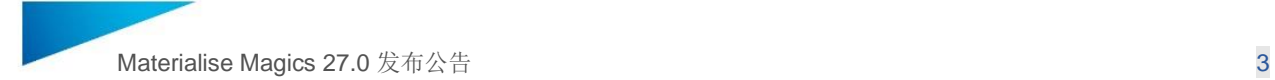

本文档列出了与 Magics 26.1 版本相比的主要更改和修复。

### <span id="page-2-0"></span>1 新功能-视图

从 Magics26 起, 有两个主要的视图概念:

- 1. **零件视图**(包括网格零件和 BREP 零件)用于准备,修复和编辑零件。
- **2. 平台视图**(目前仅用于网格零件)用于平台准备。在平台视图中,引进了新功能"编辑 模式",类似现有的"SG 模式"

#### <span id="page-2-1"></span>1.1 编辑模式

这个模式可以在平台模式下对多个零件或者虚拟副本进行有限的编辑和修复,而"在视图中编 辑零件(之前的'编辑零件')"仍然可以专注于单个零件或装配体在零件视图中用全套工具做深 入的数据准备。

보台館自館<sup>10</sup> © ⊙ ● BBB ★· ★· QB 快速查询(Shift + Q)

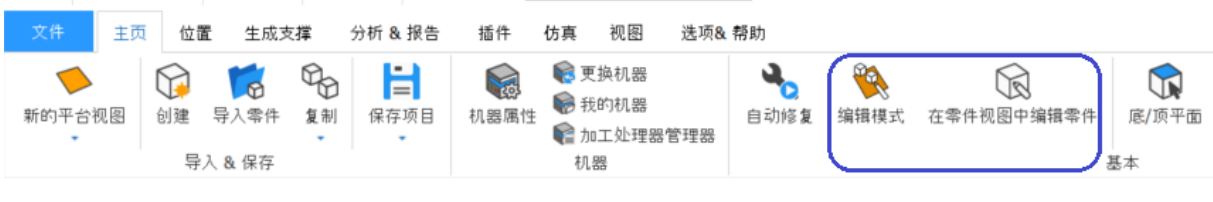

在零件视图编辑 Vs 编辑模式

"在零件视图中编辑零件(之前的'编辑零件')"功能增强

**方向保留**

"在零件视图中编辑零件"命令在进入零件视图时将保持零件的平台中的方向。

注意:方向仅在生成零件视图时保留一次。后续在零件视图中的方向改变不支持同步到平台。

#### **虚拟副本处理**

对于在相同或不同平台上具有多个虚拟副本的零件,在使用"在零件视图中编辑零件"命令时 会询问用户处理虚拟副本的方式。如果打算一次性编辑所有虚拟副本,用户将会进入只有主零 件的零件视图,对这个零件的修改会应用到所有它的虚拟副本上。然而如果仅仅编辑选中的虚 拟副本,则会为它们生成一个新的主零件,并且与其他副本的连接将断开

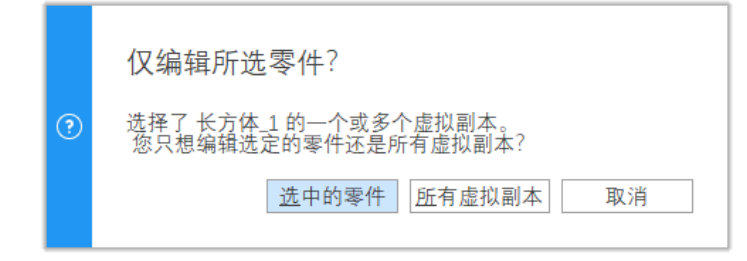

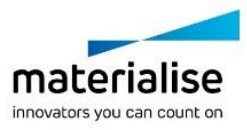

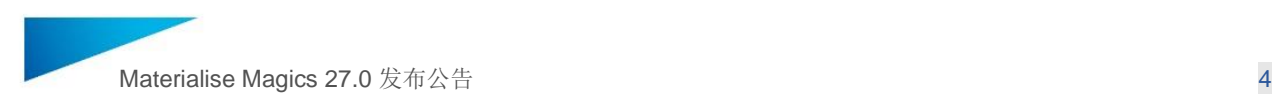

#### **从网格零件视图卸载零件**

当在网格零件视图卸载具有虚拟副本的零件时, Magics 会弹出窗口允许选择仅在零件视图卸 载还是一次性卸载所有视图中的这个零件。

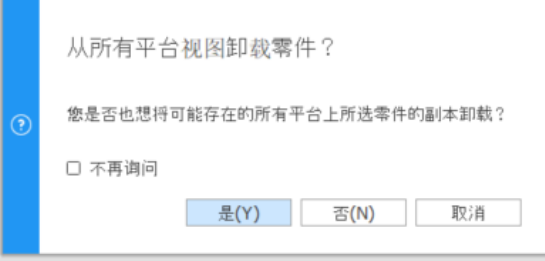

#### **在零件视图中打开编组零件时,编组将保留**

在 Magics 的机器视图中,当一个或多个零件编组在一起时点击"在零件视图中编辑零件"命令。 整组零件将添加到零件视图中。需要注意的是如果编组零件中存在虚拟副本,在执行"在零件 视图中编辑零件"时,它们自动被分割成单独的零件,保持编组零件。

#### <span id="page-3-0"></span>1.2 视图和零件操作的通用优化

#### **视图命名**

对主页和相关视图上的命令重新命名

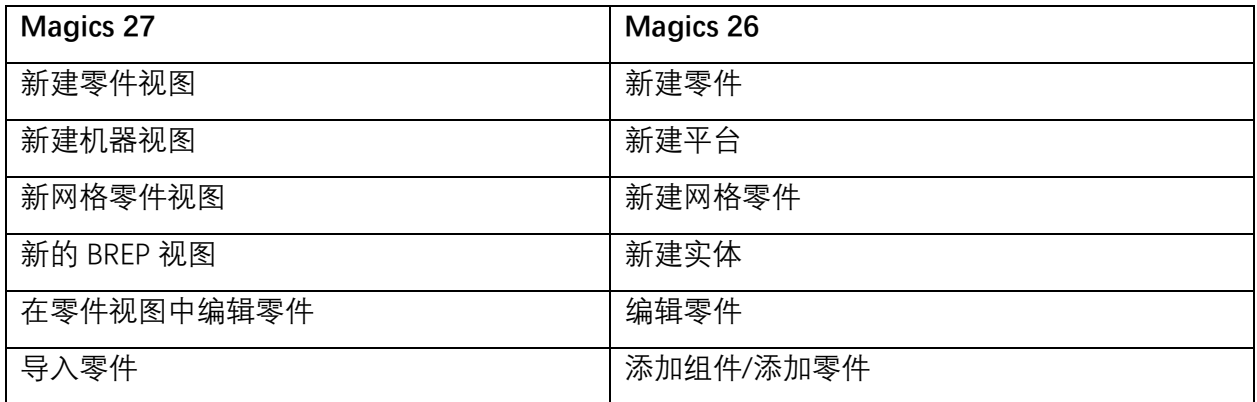

为了可以方便地区分 Magics 中这 3 种不同的视图类型 (网格零件视图, 实体 (BREP) 零件视 图和机器视图),会分别在不同的视图标签中添加图标。另外还会有简便的关闭视图按钮

#### **零件视图中拖拽零件**

在 Magics26 中可以拖拽文件到主页,平台视图和标签栏,用于打开文件。除此之外,在 Magics27 中还可以直接拖拽文件到 BREP 和网格零件视图, 这个新功能等同于"导入零件"功能。

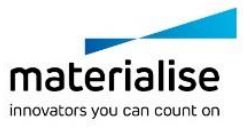

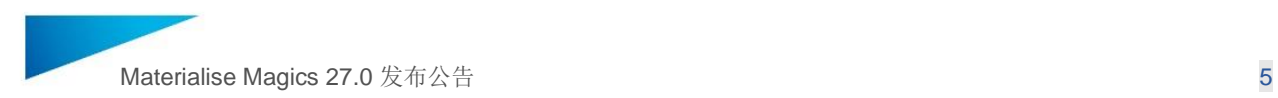

#### **机器视图中拖拽零件**

Magics27 中可以拖拽高亮选中的零件移动到其他平台视图中

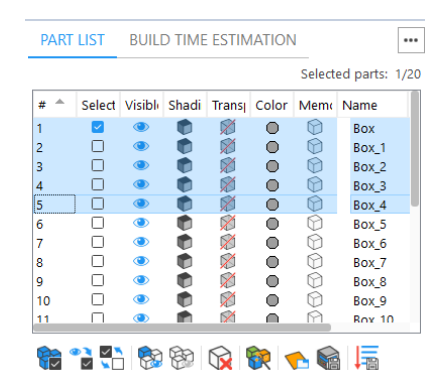

在零件列表中高亮选中你想要移动的零件

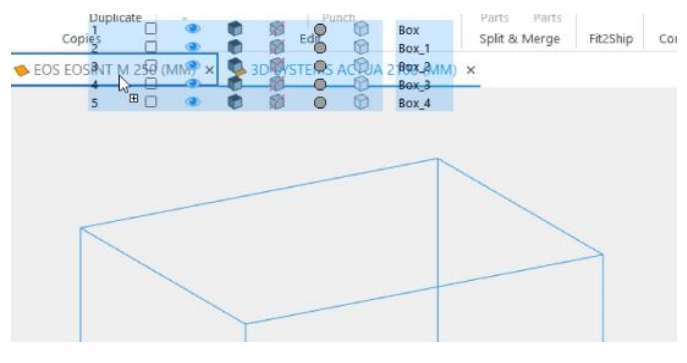

拖拽到你想要添加零件的平台视图标签上

#### **编组**

从 Magics27 起, 编组功能可以在网格零件视图中使用, 增强数据准备工作流。用户可以对零 件做编组,取消编组或者从编组中移除零件

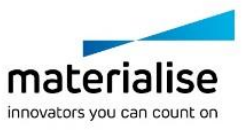

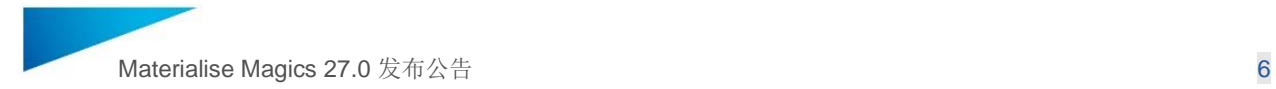

### <span id="page-5-0"></span>2 新功能-BREP

在 Magics 26 中引入了 BREP 功能。BREP(边界表示)是表示 3D 零件的一种方法。STEP 和 CAD 原生文件格式就是 BREP 文件的例子。在 Magics 27 中新增了更多 BREP 功能, 例如新的 编辑操作,测量,基础几何。

通过在主页新建或者导入或拖拽 CAD 零件,可以在 BREP 零件视图直接处理 BREP 零件。

注意: 将 CAD 零件导入(或拖拽)至网格零件视图或者平台视图, 它将自动转换为网格表示。

<span id="page-5-1"></span>2.1 新的 BREP 功能

#### **删除面**

新增了"删除面"工具,用户可以删除或修复不需要的 BREP 面,进一步增强了 BREP 编辑工作流。 该工具可以帮助快速消除不可打印的孔、圆角、倒角等。

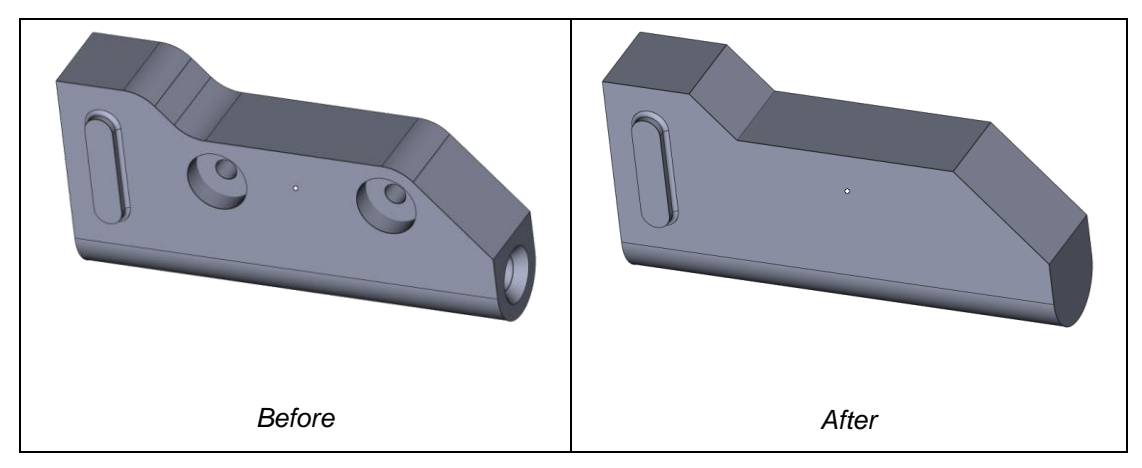

#### **锥化面**

Magics 27 新增"锥化面"工具, 允许用户相对于参考平面以特定角度锥化 BREP 模型的单个或多 个面。这个强大的工具增强了设计优化过程的灵活性,并减少了编辑不可打印的 BREP 面的时 间。

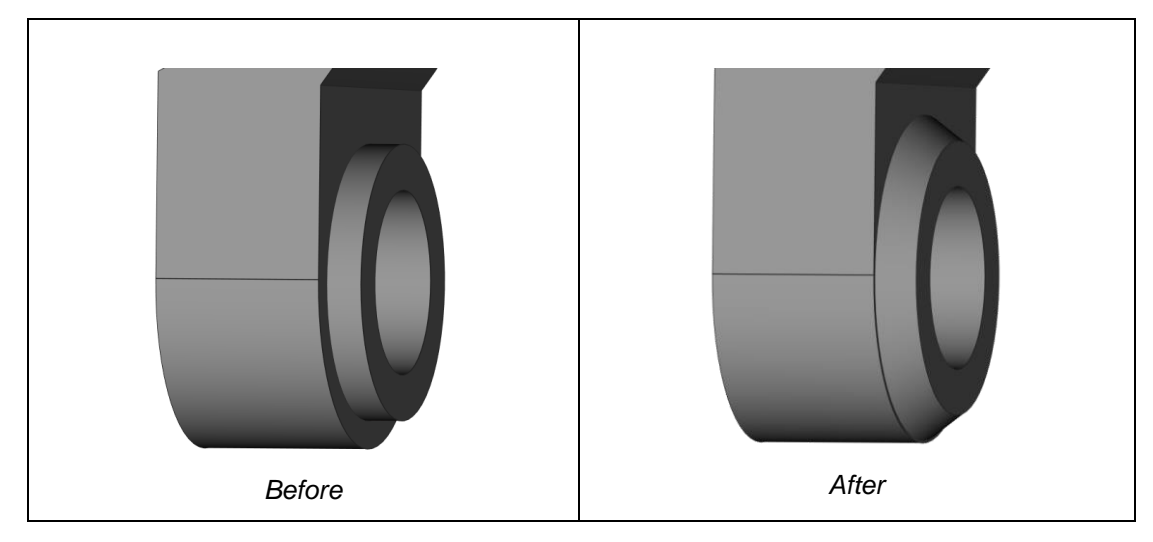

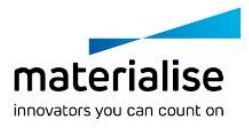

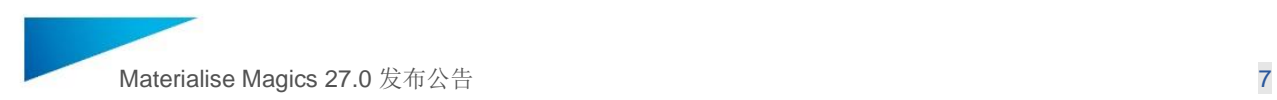

#### **切割或打孔**

在 Magics 27 中可以对 BREP 零件沿着激活截面做基础切割操作。

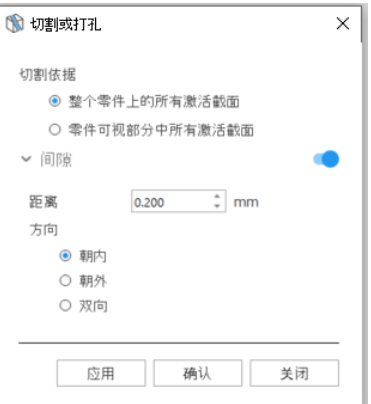

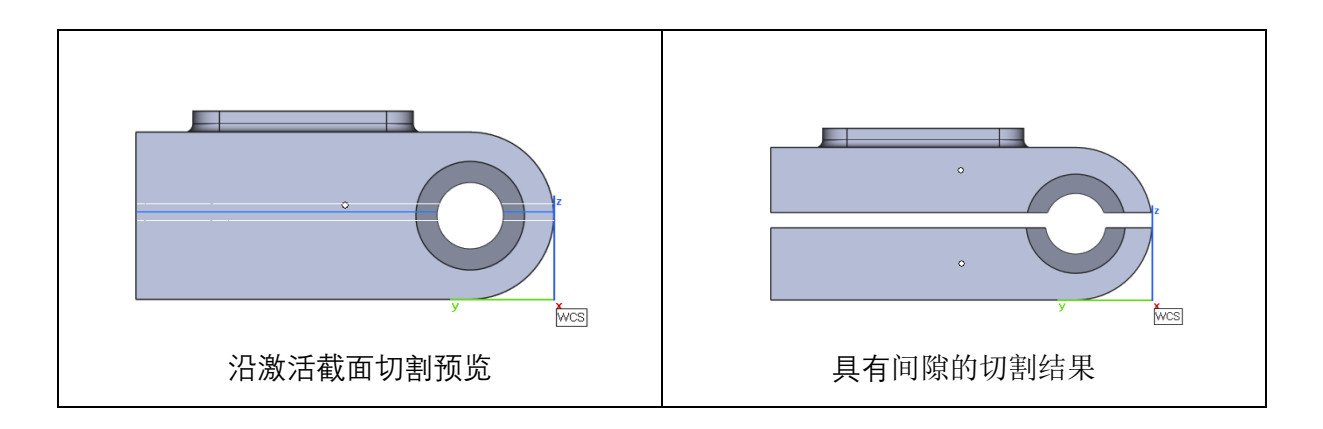

#### **测量厚度**

BREP 零件准备视图中引进了测量工具页。现在用户可以在 BREP 实体上做各种类型的测量, 例 如距离,圆形,角度和测量厚度。也因为有了测量工具页,测量数据可以轻松地移除和隐藏。

注意: 目前在 BREP 零件上测量可以用鼠标选择点, 线, 圆形, 面和截面。

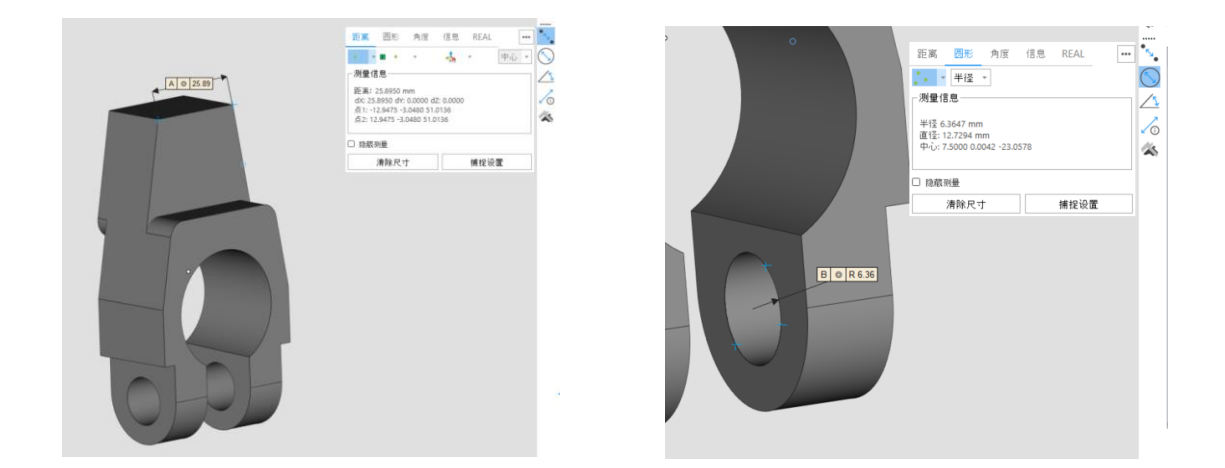

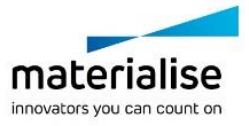

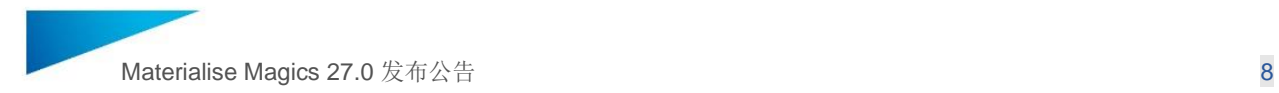

#### **实际测量值**

在 BREP 模型上现在也可以使用添加实际测量值的功能。使用方法和在网格零件上一样。

#### **边界矩形测量和截面信息**

边界框测量和截面信息也可以在 BREP 零件视图中操作和查看。

#### <span id="page-7-0"></span>2.2 BREP 功能优化

#### **切换到网格模式**

现在,在执行"切换到网格模式"时可以设置 BREP 转换到网格的主要转换参数。表面精度是 BREP 模型与网格模型的三角形面之间的公差,角度公差是最终网格模型的三面面片之间的角 度偏差。

注意:下图显示的默认参数是 Magics26 中转换时使用的参数。要得到和 Magics26 中类似的结果, 你可以 使用这个默认值。

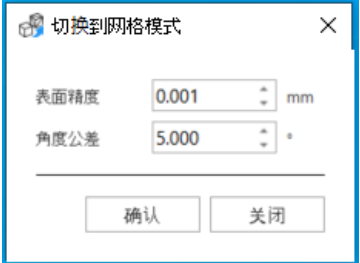

#### **缩放功能的匹配测量模式**

在 Magics27 中 BREP 零件的缩放功能中的匹配测量模式可以激活使用。

#### **对于 BREP 零件的移动和旋转工具中的点和线的拾取**

对于 BREP 零件的移动和旋转命令中可以激活使用"沿指定直线平移"和"指定点"选项。

#### **BREP 导入加强**

- 1. 在 BREP 导入对话框中设置过的参数会保留在后续执行的 BREP 导入对话框中。
- 2. "将文件名添加到零件名"和"使用原始名称"现在互相独立。那么就可以在导入 BREP 零 件后仅保留文件名作为零件名称,如下图设置。

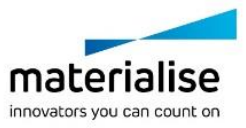

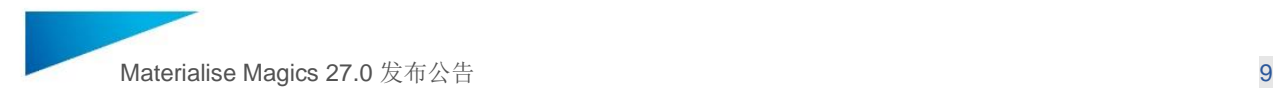

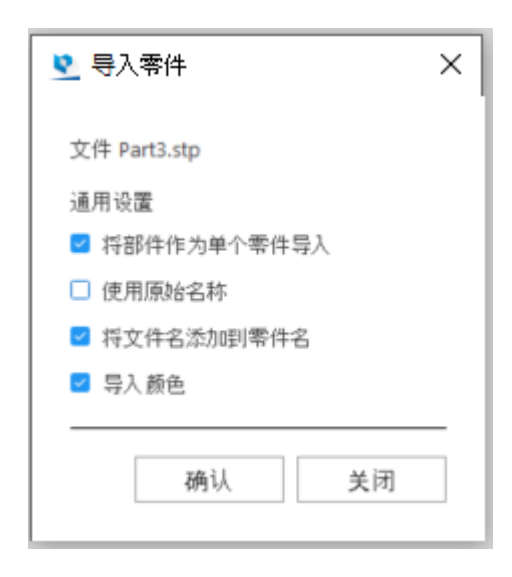

#### **新的 BREP 基础几何体**

在创建 BREP 基础几何体的对话框中添加了圆环,管和拉伸杆。

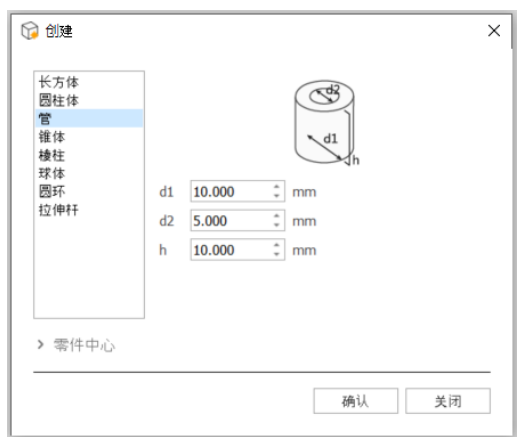

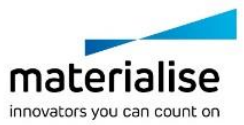

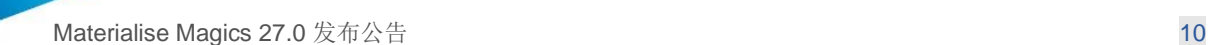

### <span id="page-9-0"></span>3 新功能-加载,导入和导出

#### <span id="page-9-1"></span>3.1 基于 Magics 模板文件的新建项目

Magics 27 可以基于 Magics 项目模板文件新建项目,模板文件中包含一组默认的视图和零件。

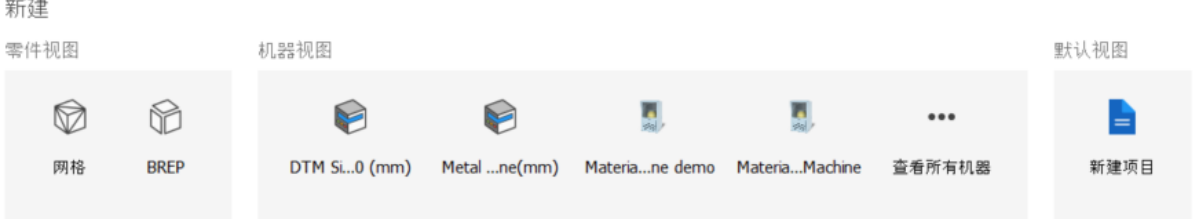

为方便起见,默认项目模板已在设置中预先定义,并可根据用户需要进一步自定义。

<span id="page-9-2"></span>3.2 加载/文件的优化

#### **加载和保存项目文件**

在 Magics26 中, 在打开一个\*.magics 文件以后, 当前的 Magics 视图会始终保持不变, 而在 Magics27 中,当使用新功能加载项目文件时,当前视图会被替换。"加载项目"命令可以在主页 中找到, 或者从文件菜单->打开->加载项目, 或者使用'Ctrl+L'的默认快捷键。

注意 1: 如果单个 Magics 文件被拖拽到主页, 文件将自动加载。

注意 2: 如果点击主页中最近文件中 Magics 文件,该文件会以项目文件加载;如果点击点击其他文件格 式,则该文件自动打开。

#### **在一个文件中保存多个零件**

从 Magics27 起, 用户可以在一个文件中保存多个已选零件。可以保存的格式有\*.magics, \*.mgx, \*.matamx, \*.3mf,\*.3D PDF 和 \*.amf。如果在平台视图保存多个虚拟副本到一个文件中,在保 存文件前,虚拟副本会被拆分为单个独立零件。

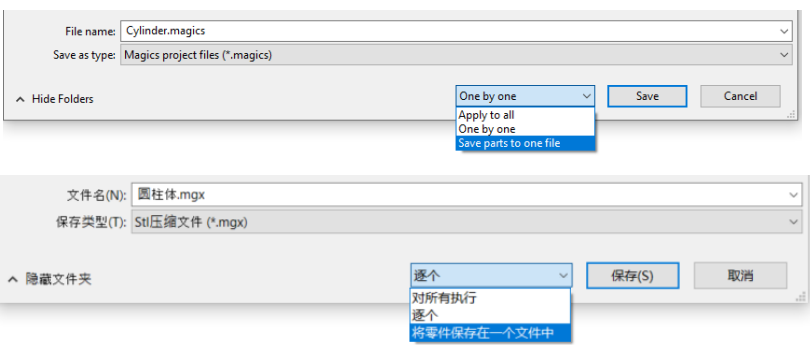

注意:对于 3D PDF 格式, "将零件保存在一个文件中"的选项代替了以前的"保存成装配体"选项。与 Magics26 相比, 保存行为没有变化。

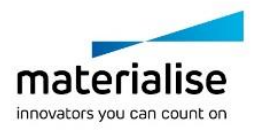

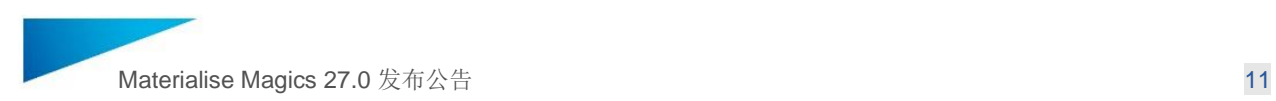

#### **通过打开命令加载切片文件格式**

现在可以直接在主页直接拖拽或者"打开"命令来直接打开带有切片的文件。如果切片文件中 不包含平台信息,那么会跳出一个新平台对话框让用户指定平台来放置切片。

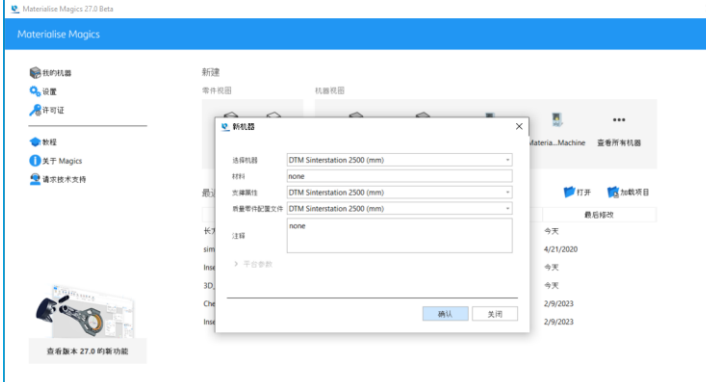

#### 注意: 在激活的平台上点击加载零件仍然可以直接加载切片文件。

对于 SLC 文件格式,如果有 SLC to STL conversion 许可,在加载这些文件时会有对话框跳出 允许用户选择将切片转换为 STL 并显示。

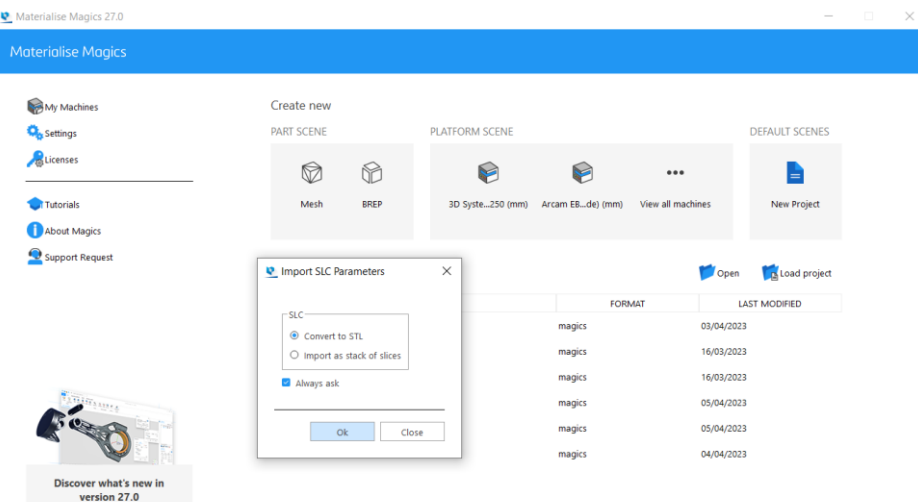

注意:如果有 SLC to STL conversion 许可, 在网格视图可以直接通过导入零件, 将 SLC 文件将切片转换成 零件。

#### **新的切片格式 CLI (float)**

CLI (float)是一种新的切片格式, 现在可以在切片属性对话框和机器属性的导出切片的页面中选 择到这个格式。这个格式可以用于零件和支撑。

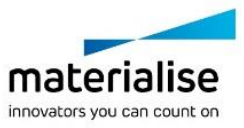

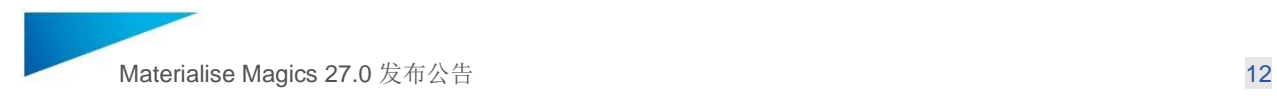

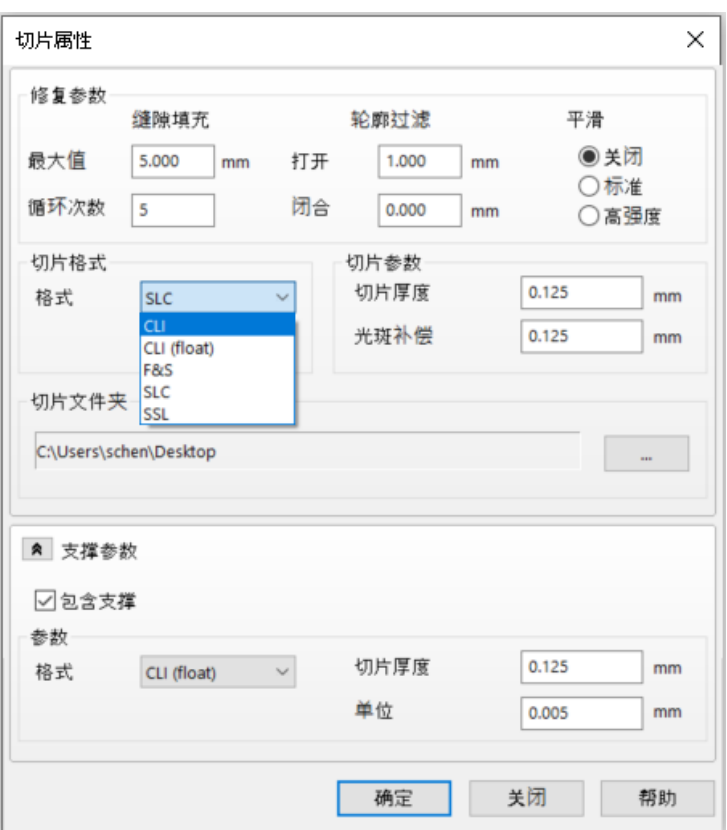

常规 CLI 格式与 CLI (float)的区别:

- 常规 CLI 具有 16 位数字的固定精度,即分辨率为 2^16 = 65536 px。它表示使用 CLI 格 式可以切片 的平台最大尺寸=65536 / 分辨率。无法表示任何更高的值。
- CLI(float)格式使用 32 位浮点数。 出于实用目的,没有分辨率限制。 对于更高的数 字,数字的精度会降低。 理论分辨率限制为 10^38 像素。
- 由于 CLI (float) 每个数字使用 4 个字节, 而 常规 cli 使用 2 个字节, 因此生成的切片 文件大约大 2 倍。
- 基于以上的区别, 选择 CLI 或者 CLI (float) 是否合适取决于平台大小、预期精度或生 成的文件大小要求。
- 如果圆形平台的坐标从平台的中间开始,则不能使用 CLI 格式对具有负坐标的部分进行 切片。 CLI (float) 可以代替做此类切片。

#### **导入零件到视图可选择保持位置信息**

当选择 Materialise 文件格式(例如.magics 或者.matamx)来导入零件时,你可以指定是否要导 入所有副本到当前视图并保持位置。由于这些高级文档格式可以包含同一个零件的多个副本, 每一个副本有自己的位置信息,这个选项可以允许你将他们加载到现有的激活平台上。即使你 的文件中只有 1 个零件,也建议你勾选这个选择可以保证零件的位置信息也可以正确地加载进 来

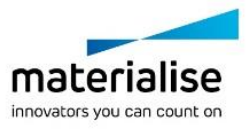

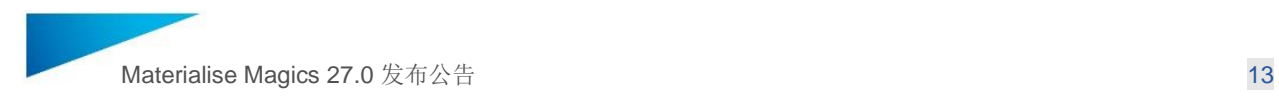

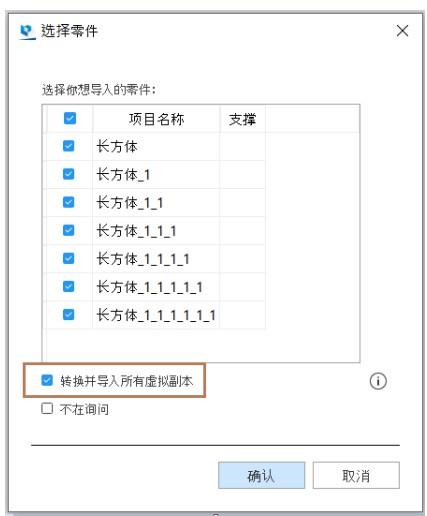

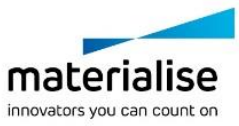

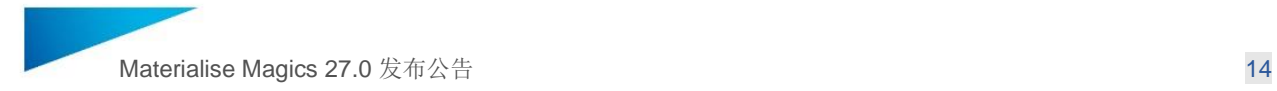

## <span id="page-13-0"></span>4 新功能- UI/UX 优化

<span id="page-13-1"></span>4.1 坐标系

#### **世界坐标系可视化**

世界坐标系指示器可以独立于视图中的零件进行可视化

#### **网格零件视图中的用户坐标系**

现在可以在 Magics 中创建, 修改和保存用户坐标系, 专门用于网格零件视图。每一个单独的 网格零件视图可以有单独的自定义坐标系列表,可以激活或者不激活。

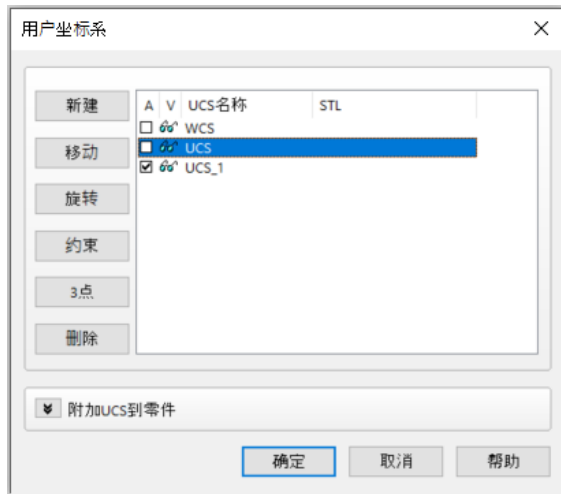

注意: 这个命令可以在搜索栏中找到。

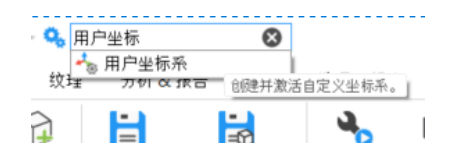

现在也可以通过".ucs"的后缀名文件来加载自定义坐标系到网格零件视图, 那么它也会出现在 自定义坐标系列表中。

以下操作可以在自定义坐标系中使用有效。

- 零件导入&导出
- 普通位移(平移,转动,缩放,镜像)
- 测量
- 基础几何创建
- 截面查看

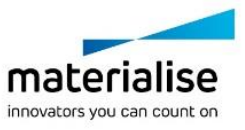

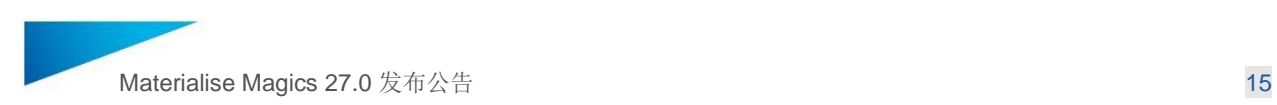

#### <span id="page-14-0"></span>4.2 点阵结构优化

参数型点阵晶格结构的 3D 表示在 Magics27 中可以以实际杆径显示。没有粗度的点阵杆会被默 认设置为红色,这个颜色可以在设置中手动修改。

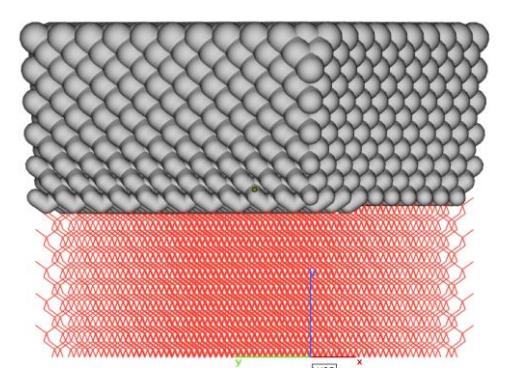

现在可以通过"切换晶格渲染"的功能来切换点阵杆的有粗度和无粗度的显示。

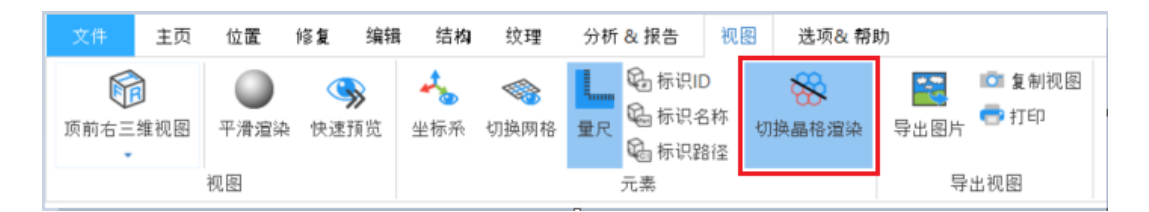

<span id="page-14-1"></span>4.3 支持 BREP 零件的新的镜像对话框

启用了新的镜像对话框改善了操作和用户体验。在新的对话框中,各种执行方法和镜像的操作 清楚并且一目了然。

在新对话框中,鼠标拾取模式更容易使用,并向用户提供清晰的拾取操作反馈 注意: 与以前不同的是, 新的镜像对话框也更新为非模态对话框以保持与一般 UI 的一致性。

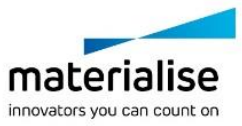

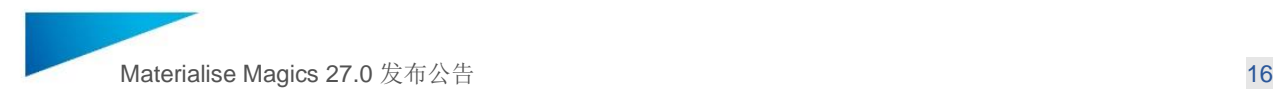

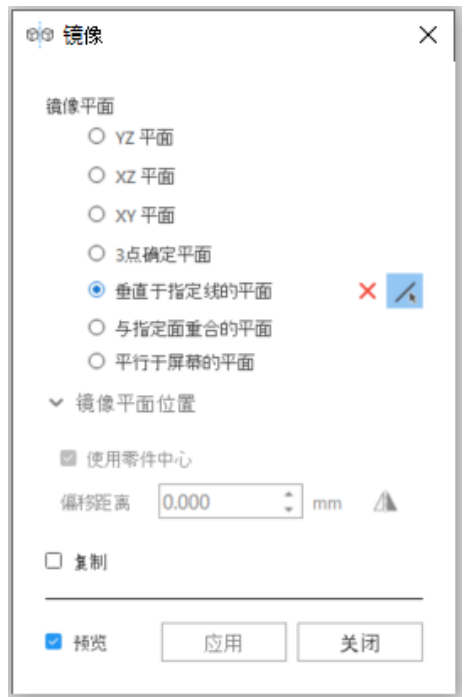

新镜像功能支持对 BREP 零件执行镜像,也支持在 BREP 零件上拾取实体,例如线和平面。

<span id="page-15-0"></span>4.4 其他

#### **布尔命名优化**

对于布尔的结果可以自定义零件名称的功能已经添加回来, 现在可用于 BREP 零件和网格零 件。

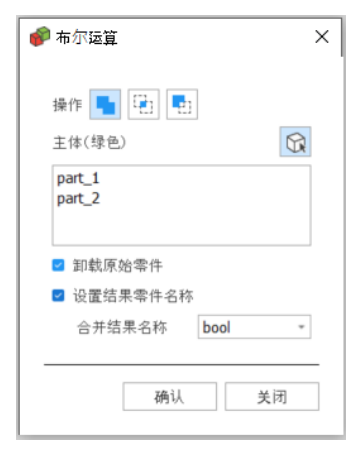

#### **保留英语命名**

**"创建"的零件命名**

无论 Magics 本地化设置如何, Magics 27 可以在创建基础几何时始终使用英文命名。

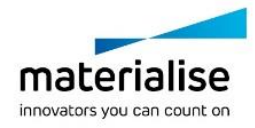

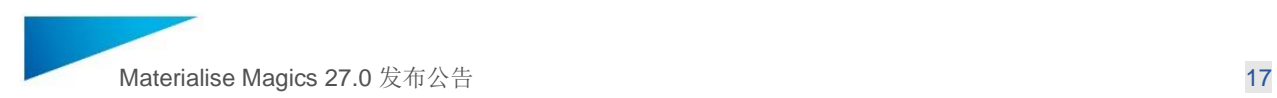

#### **加工任务的命名**

无论 Magics 本地化设置如何,可以将默认加工任务名称始终以英文显示。

#### **自定义快捷方式**

现在, 用户可以在"自定义 UI"对话框中以更有效的方式在自己的特定页面上分配快捷方式。 可 以在此页面中轻松分配和统一不同布局的快捷方式。

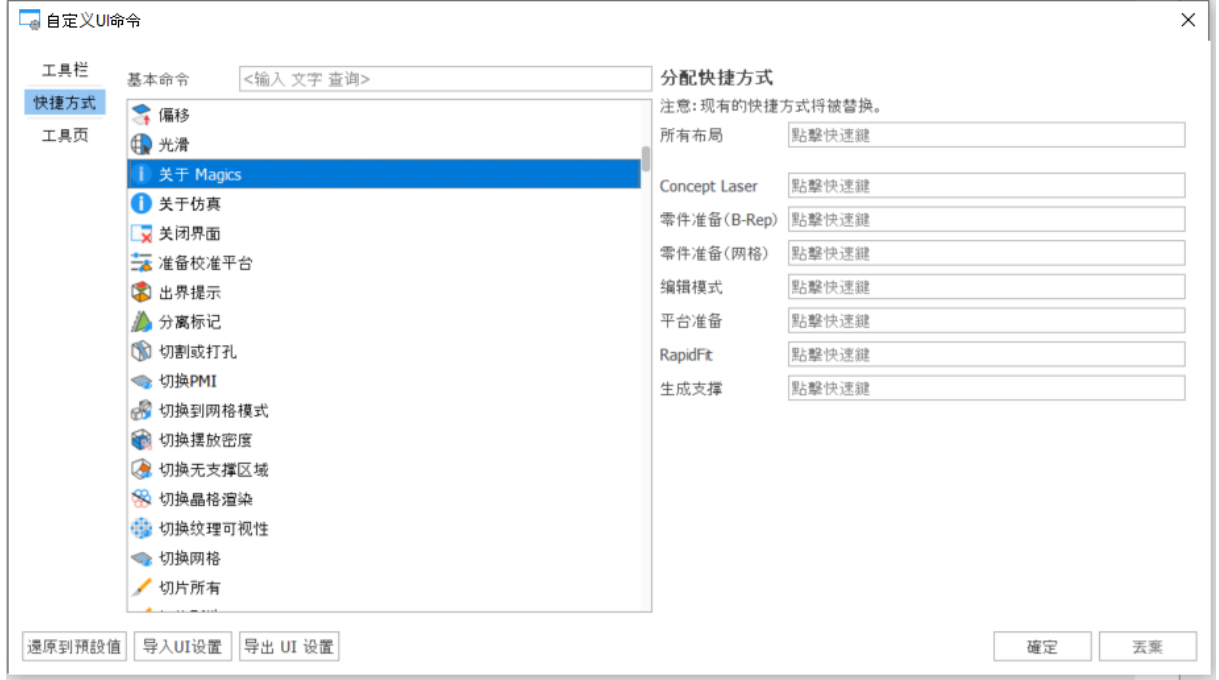

#### **最小化 Magics 主页屏幕**

现在可以使用标题栏中的最小化按钮或任务栏中的应用程序项快速使主页最小化。

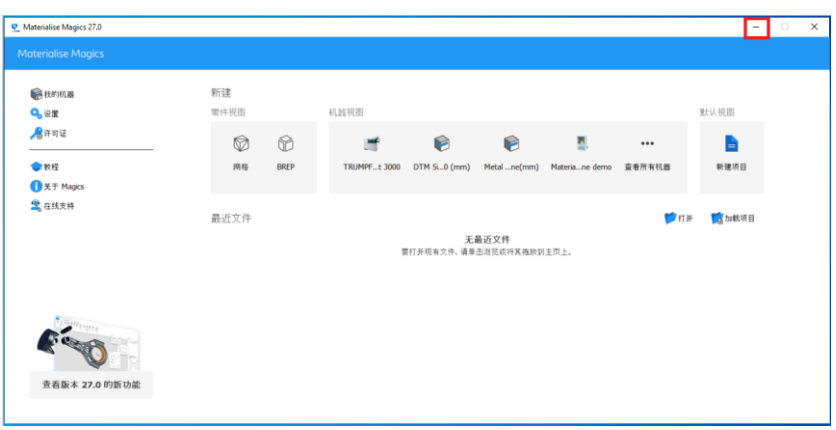

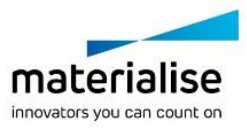

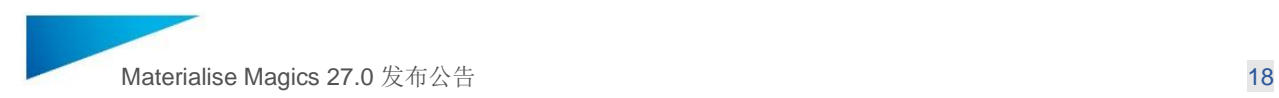

#### **打标签**对话框

通过优化的 UI, 打标签对话框变得更加用户友好。

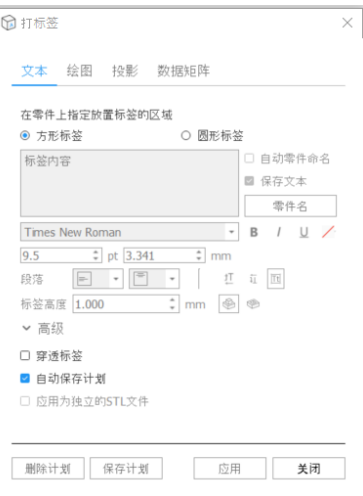

#### **视图中的零件右键菜单**

在所有视图中都可以对零件使用"平移"和"旋转"功能。

#### **零件修复信息**

零件修复信息的"自动刷新"按钮在默认情况下处于关闭状态,用于提高在视图中的工作性能, 尤其是在存在大量零件或大型零件的情况下。如果需要,用户可以再次打开它。

#### **底/顶平面**

"指定面"的鼠标模式成为可切换的,并且在打开命今时默认激活。如果更改零件选择,也可以 在不重新打开对话框的情况下切换为不激活。

#### **在激活视图中的零件选择优化**

为了减少在处理单个零件时意外取消选择零件的次数,单击空白区域时不再取消选择。

此外,可以通过 CTRL+鼠标左键 单击快速更改指定零件的选择状态,而不会影响其他零件 的选择状态。

#### **记住修复配置文件**

从 Magics27 开始, 已选定的修复配置文件将在不同的 Magics 会话中被记住。

#### **三角面片简化的默认值优化**

三角面片简化的默认值已更新为更合适大多数数据准备的情况的数值。The new values are: 新 的数值是

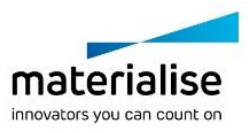

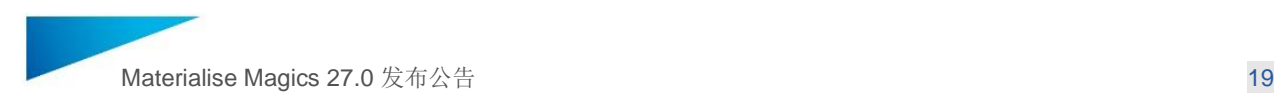

公差: 0.01mm

最大角度: 1 °

循环次数: 5

#### **开通了线上支持**

除了通过支持请求直接联系支持外,现在还可以先寻求在线支持。

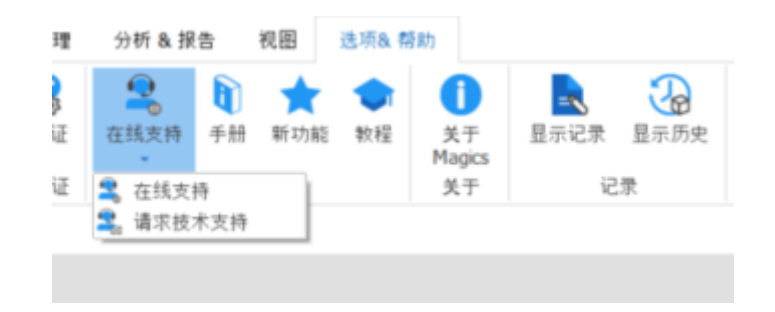

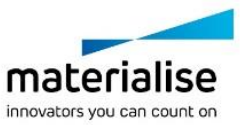

## <span id="page-19-0"></span>5 新功能-Materialise 设备管理器集成

在 Magics27 中可以连接到 Materialise 设备管理器(MMM)。用户可以在 Magics 中生成 MMM 上的设备的平台,分配 MMM 上定义好的扫描策略,并发送平台到 MMM 上使用加工处理器进 行切片处理。

<span id="page-19-1"></span>5.1 连接到 MMM

在 Magics 的设置页面中,添加了 MMM 的登陆界面,用户可以登录后连接 MMM,就可以访问 MMM 中定义好的设备和扫描策略。

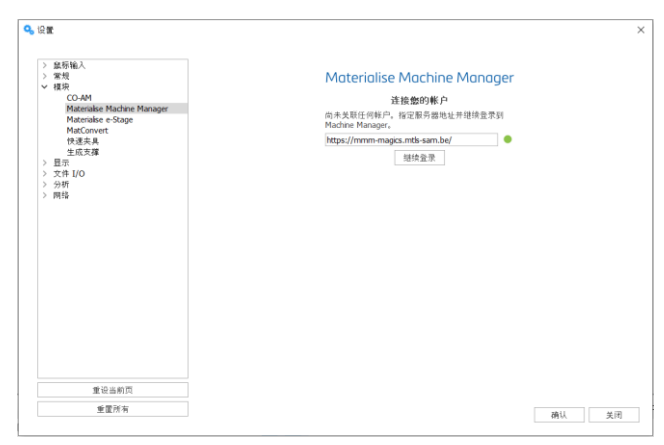

#### <span id="page-19-2"></span>5.2 设备选择和平台可视化

在 Magics 中的不同位置都可以选择机器(新机器, 最近使用的机器), 之后将显示一个列表 集合包括经典的本地 BP 机器, 机器列表中的机器和 MMM 中的机器。

选择 MMM 机器以后,平合将根据 MMM 中定义的机器属性显示。不同类型的机器平台(如本 地 BP 平台和机器列表中的机器)可以同时在 Magics 中打开。

MMM 中可以管理其中机器的机器属性。在 Magic 本身的机器属性中无法再修改这些机器的机 器属性。

<span id="page-19-3"></span>5.3 保存支撑生成配置文件和机器相关参数

可以跟随机器保存在设备管理器的参数有:零件摆放, Z 轴补偿, 支撑生成模式, 零件支撑参 数, Materialise e-Stage 支撑参数, 导出平台, Materialise e-Stage 导出页面。

支撑生成配置文件与机器实例一起保存在设备管理器的服务器里面。多个用户可以访问与机器 实例一起集中保存的相同的支撑生成配置文件。

<span id="page-19-4"></span>5.4 策略分配

对于 MMM 中的机器平台, 在 Magics 中打开之后, Magics 会显示一个新的工具页来展示策略 分配。

这个工具页允许用户为整个平台设置全局策略并另外为零件和支撑分配零件策略。用户在 MMM 中的默认首选策略将在 Magics 的全局策略列表中以星号显示。

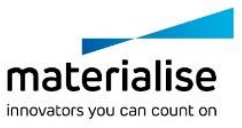

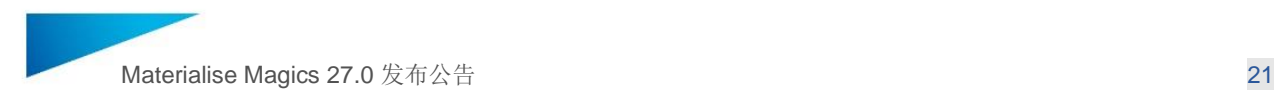

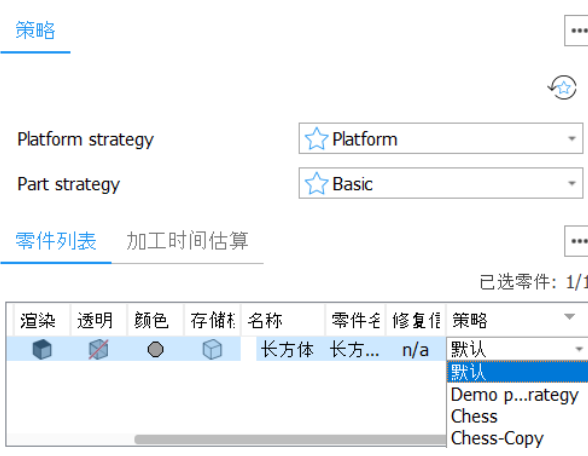

"重置为默认值"按钮会将策略选择重置为设备馆理器上标记为"设置为默认首选"的策略。

#### <span id="page-20-0"></span>5.5 发送至处理

当生成 MMM 设备中的平台, Magics 会显示这台设备的工具栏。工具栏上的加工按钮可以让用 户发送分配好策略的零件及平台到 MMM 中用加工处理器来处理。处理结果可以从 MMM 中访 问。

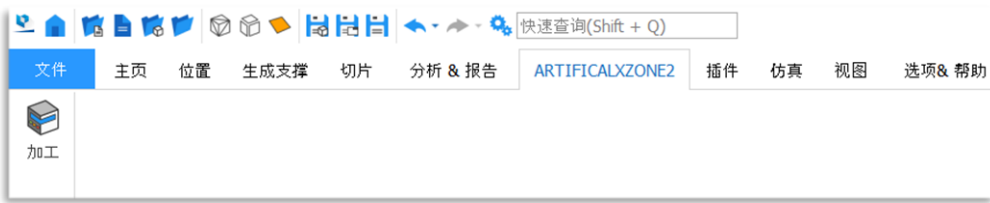

在设备管理器上成功上传并生成处理任务后, Magics 将提示一条确认消息。

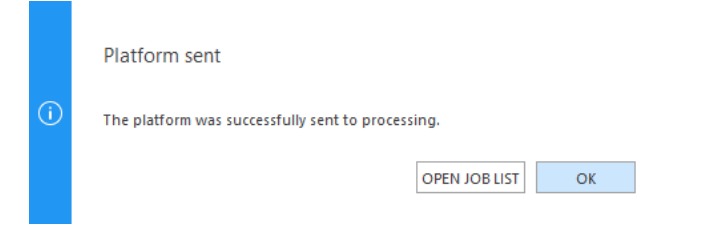

"打开任务列表"按钮将定向到设备管理器门户网站上的任务列表页面,可以在其中检查处理进 度。

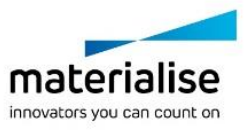

### <span id="page-21-0"></span>6 新功能- CO-AM 集成

Magics 26.1 已经引入了将 Magics 与 CO-AM 软件平台结合使用的全新功能。用户可以从 CO-AM 打开已下单的零件,使用 Magics 完整的零件准备的功能,然后将准备好的零件保存会 CO-AM 订单已保持追溯性和可审计性。

在 Magics27 中引入了与 CO-AM 设备级的集成。用户可以加载从 CO-AM 环境中获取的机器参 数和零件的的平台,使用 Magics 打印准备工具,然后将最终的平台保存回 CO-AM。

### <span id="page-21-1"></span>7 错误修复

- 用户界面和显示修复:
	- o 当存在纹理时会导致壁厚分析结果可视化问题的错误已修复。
	- o 如果 Magics 未全屏显示, Magics 应用程序窗口的边框会丢失, 已修复。
	- o 以前如果零件有纹理,纹理会遮挡壁厚分析的渐变标记;现在纹理会自动隐藏, 而渐变厚度显示在零件上。
	- o 壁厚分析的渐变颜色也可以遵循零件的渲染模式以确保零件线框可以随渐变着 色一起显示。
	- o 当零件在 Magics 中分组时, 零件列表中的零件数会正确显示, 分组零件也会被 计算在内。
	- o 在"自动摆放"中,当"移动到默认 Z 轴位置"激活, "Z 轴高度范围"选项已修复, 与切片堆栈一起使用。
- 功能修复:
	- o 修复了支撑生成参数的更改应用于所有配置文件而不是仅在进行更改的配置文 件中的错误。
	- o 修复了阻止为 SLM 机器创建平台的错误。
	- o 在通过管理员帐户静默安装 Magics 后,现在为所有本地用户添加了 Magics 快 捷方式。
	- o 已解决阻止将包含 UNICODE 字符的零件导出到某些 ASCII 文件的崩溃。
	- o 尝试对处于压缩模式的零件进行支撑转移是发生的崩溃做了修复
	- o "A"键无法用于自定义任何命令的问题已解决。
	- o 使用自解压选项将文件保存到 MGX 文件时无法按预期工作的问题现已解决。
	- 某些 DXF 文件无法用于生成基于绘图的打标签已经修复。Magics 能够确保单独 的多线段被识别为闭合轮廓。
	- o 3mf 文件保存现在以 64 位格式工作,移除了以前导出时的数据大小限制
- 切片相关的修复:
	- o 修复了无法在数字金属粘接喷射打印机上加载 CLI 切片的问题

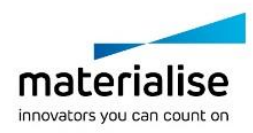

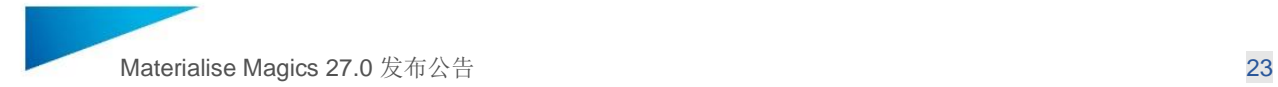

- o 关于"CLI 格式与此分辨率不兼容, 零件不会被切片"的问题已修复。
- o 相比 Magics25 和 26,切片速度增加。

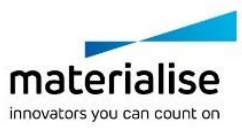

## <span id="page-23-0"></span>8 兼容性

#### <span id="page-23-1"></span>8.1 捆绑组件

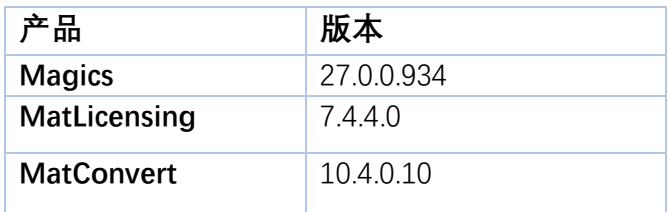

### <span id="page-23-2"></span>8.2 与其他 Materialise 产品版本的兼容性

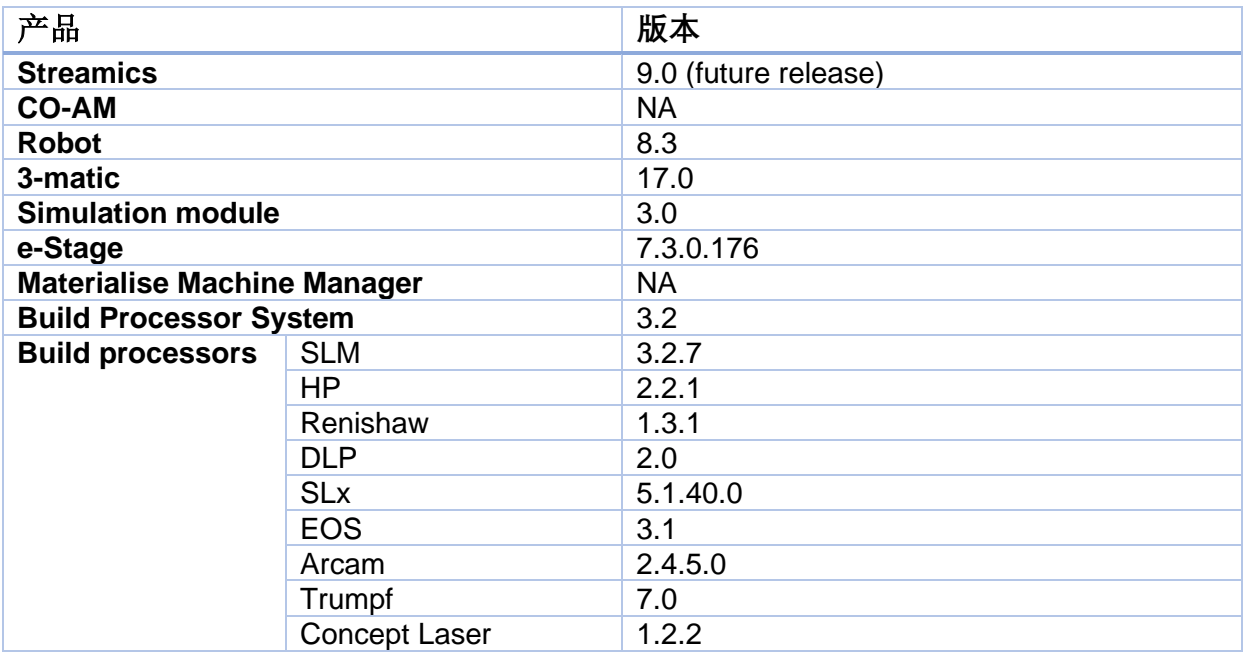

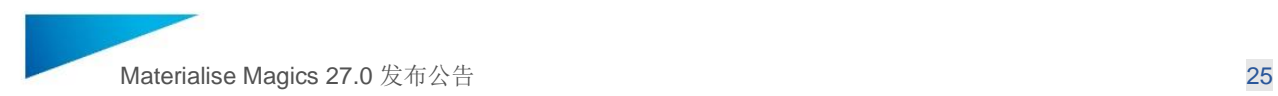

#### <span id="page-24-0"></span>8.3 与其他 CAD 软件包的兼容性

Magics 27.0 附带 Matconvert 10.4, 它支持以下 CAD 格式。以下加粗字体的格式相比 Matconvert10.1 (与 Magics 26.02) 做了更新,

MatConvert 每季度发布一次,以确保与最新的 CAD 格式兼容,并且可以单独下载和安装。 请注意,除了 STEP 文件以外,所有这些 CAD 格式都需要'all imports'模块

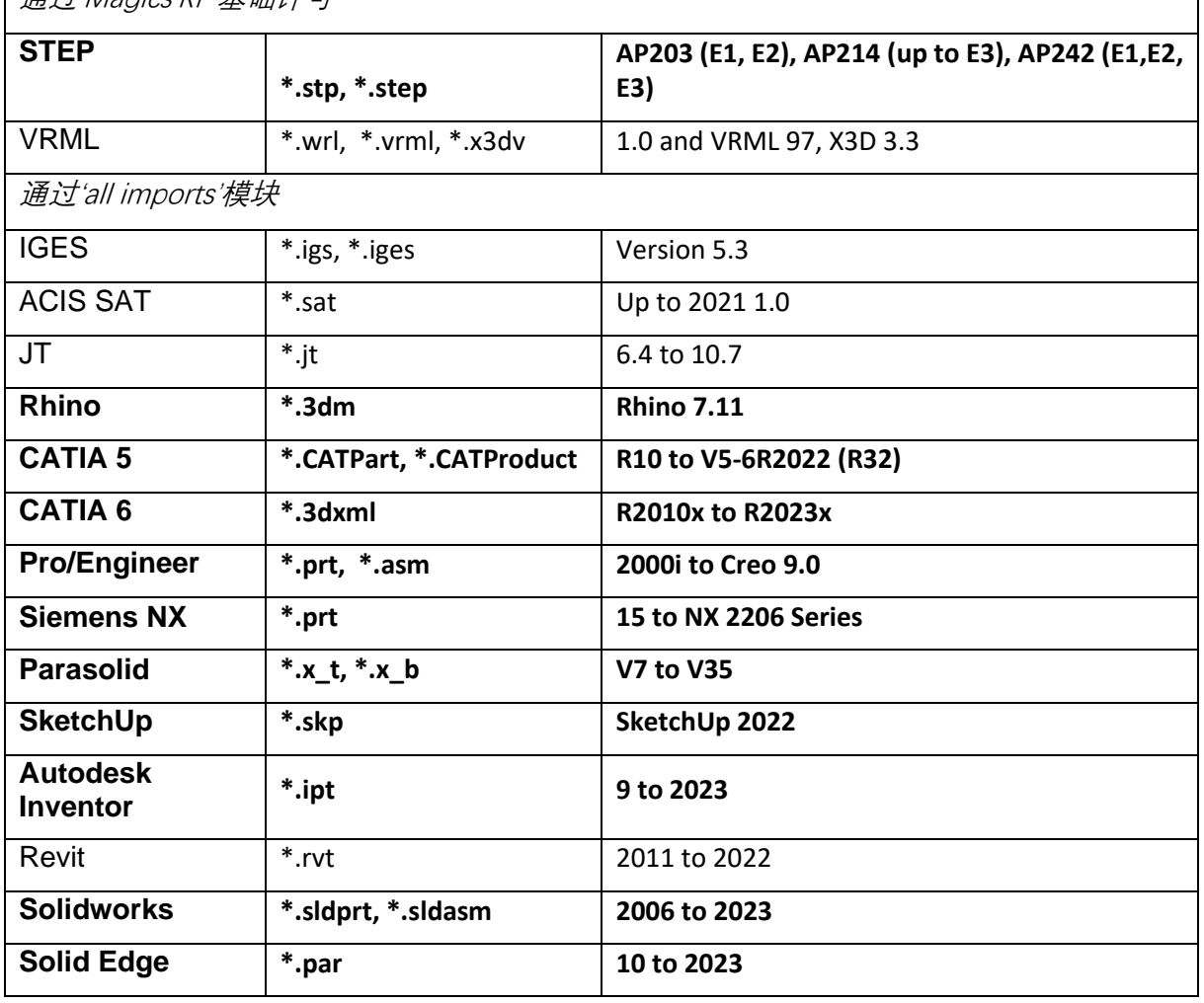

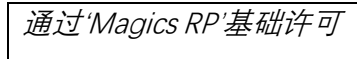

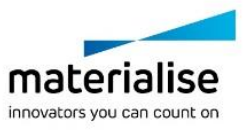

٦

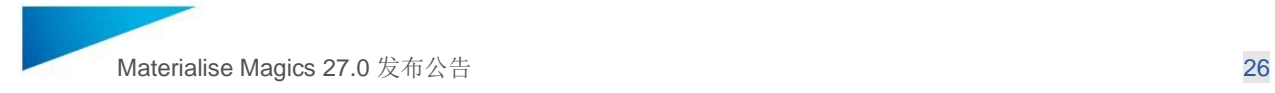

o Intel Core i7

o Win 64-bit 系统

o 32 位深(真彩色) o 不支持 4K 显示器

o DirectX 兼容显卡

### <span id="page-25-0"></span>9 系统配置要求

**CPU**

**内存**

**显示**

**显卡**

**可用磁盘空间**

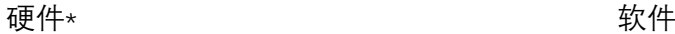

o AMD Phenom II X4/ X6 at 3.0 GHz or higher with SSE2 technology

o 2GB of free disk space 可用磁盘空间

o 1920 x 1080 resolution 分辨率或更高

o NVIDIA GeForce GTX 1060' 或者 AMD Radeon RX 480 或更好

o 至少 4 GB of memory 内存 o 内存接口宽度至少为 192 位(建议使用 256 位)

o 16 GB RAM or higher 或更高

#### Magics 27 仅支持 Windows 64-bit

- o Windows 11
- o Windows 10 version 21H1 or later 或 更高版本

Materialise Magics 27 推荐在以下系统使用:

- o Windows Pro edition
- o Windows Enterprise edition

Materialise Magics 27 不支持在以下系统 Windows 8.1 or earlier

- o Windows Server Editions
- o Virtualization systems such as VMWare

Materialise Magics 不能在 Mac OS X、Linux 或上面未列出的任何其他操作系统上本地运 行。

.NET 4.6 或更高版本或在安装过程中需要有 效的互联网连接。

\*这些硬件要求对于专业用途来说被认为是最低限度的,但根据预期的用例(主要受项目大小、三角形 数量和零件数量影响),建议投资适当的硬件(更多内存、更大磁盘大小、.. .)。 还可以在以下位置找 到更多信息:: <https://help.materialise.com/93151-tips-and-tricks/magics:-performance>

\*\*自操作系统供应商停止支持的那一刻起,Materialise 软件将停止支持相应操作系统或操作系统的特定 版本。

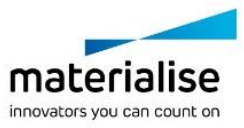

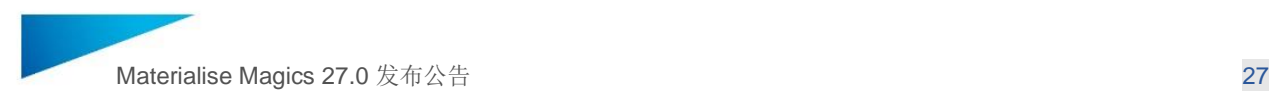

## <span id="page-26-0"></span>10 联系信息

欲了解更多信息,请查看我们的网站: [materialise.com/software/magics/](http://www.materialise.com/en/software/magics) 需要技术支持, 请查看 <http://help.materialise.com/> or 或者联系以下客户支持团队:

#### *Europe (Headquarters)*

Technologielaan 15 3001 Leuven Belgium

Phone +32 16 39 66 11 [software.support@materialise.be](mailto:software.support@materialise.be)

#### *United Kingdom*

AMP Technology Centre Advanced Manufacturing Park Brunel Way, Catcliffe Sheffield, S60 5WG

Phone +44 1143 997 845 [software.support@materialise.co.uk](mailto:software.support@materialise.co.uk)

#### *China* **中国**

宝山区 沪太路 2999 弄 一号楼 1 楼 上海 200444 中国

电话 +86 21 583 124 06 [software.support@materialise.com.cn](mailto:software.support@materialise.com.cn)

#### *Asia – Pacific*

Unit 5-01, Menara OBYU No. 4, Jalan PJU 8/8A, Damansara Perdana 47820 Petaling Jaya Selangor Darul Ehsan - Malaysia

Phone: +603 7724 1415 [software.support@materialise.com.my](mailto:software.support@materialise.com.my)

#### *USA & Canada*

44650 Helm Court Plymouth, MI 48170 USA

Phone: +1 734 259 6445 Phone (toll-free): +1 888 662 5057 [software.support@materialise.com](mailto:software.support@materialise.com)

#### *Germany*

Friedrichshafener Str. 3 82205 Gilching Germany

Phone: + 49 8105 77 859 20 [software.support@materialise.de](mailto:software.support@materialise.de)

#### *Japan*

Yokohama Portside Bldg. 2F Sakae-cho 8-1 Kanagawa-ku, Yokohama

Phone +81 45 440 4591 [support@materialise.co.jp](mailto:support@materialise.co.jp)

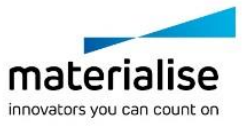